<span id="page-0-0"></span>Západočeská univerzita v Plzni Fakulta aplikovaných věd Katedra informatiky a výpočetní techniky

# **Bakalářská práce**

# **Pozornost řidiče při monotónní jízdě a sluchová stimulace (ERP experiment)**

Originál zadání bakalářské práce.

# **Poděkování**

Děkuji zejména vedoucímu bakalářské práce Ing. Romanovi Moučkovi, Ph.D. za jeho podporu a cenné rady. Dále bych rád poděkoval Ing. Pavlu Mautnerovi, Ph.D., se kterým byly některé části práce rovněž konzultovány. A v neposlední řadě děkuji všem dobrovolníkům, kteří byli ochotni obětovat část svého volného času a zúčastnili se experimentu.

# **Prohlášení**

Prohlašuji, že jsem bakalářskou práci vypracoval samostatně a výhradně s použitím citovaných pramenů.

V Plzni dne 10. května 2012

Jan Rada

# **Abstract**

## **Driver's attention during monotonous driving and auditory stimulation (ERP experiment)**

This bachelor thesis examines driver's attention during monotonous highway driving. Attention during driving is very important because the loss of attention may cause fatal car accidents. For monitoring attention, driver's EEG/ERP data are recorded. The testing experiment was designed for two kinds of auditory stimuli and it is focused on the P3 component. The experiment was performed in the Skoda Octavia car simulator on the group of participants. The analysis investigates the changes in peak latency of the P3 component during sixty minutes long higway driving. This work also contains a section describing the improvements made in the software *Klasifikator*.

# **Obsah**

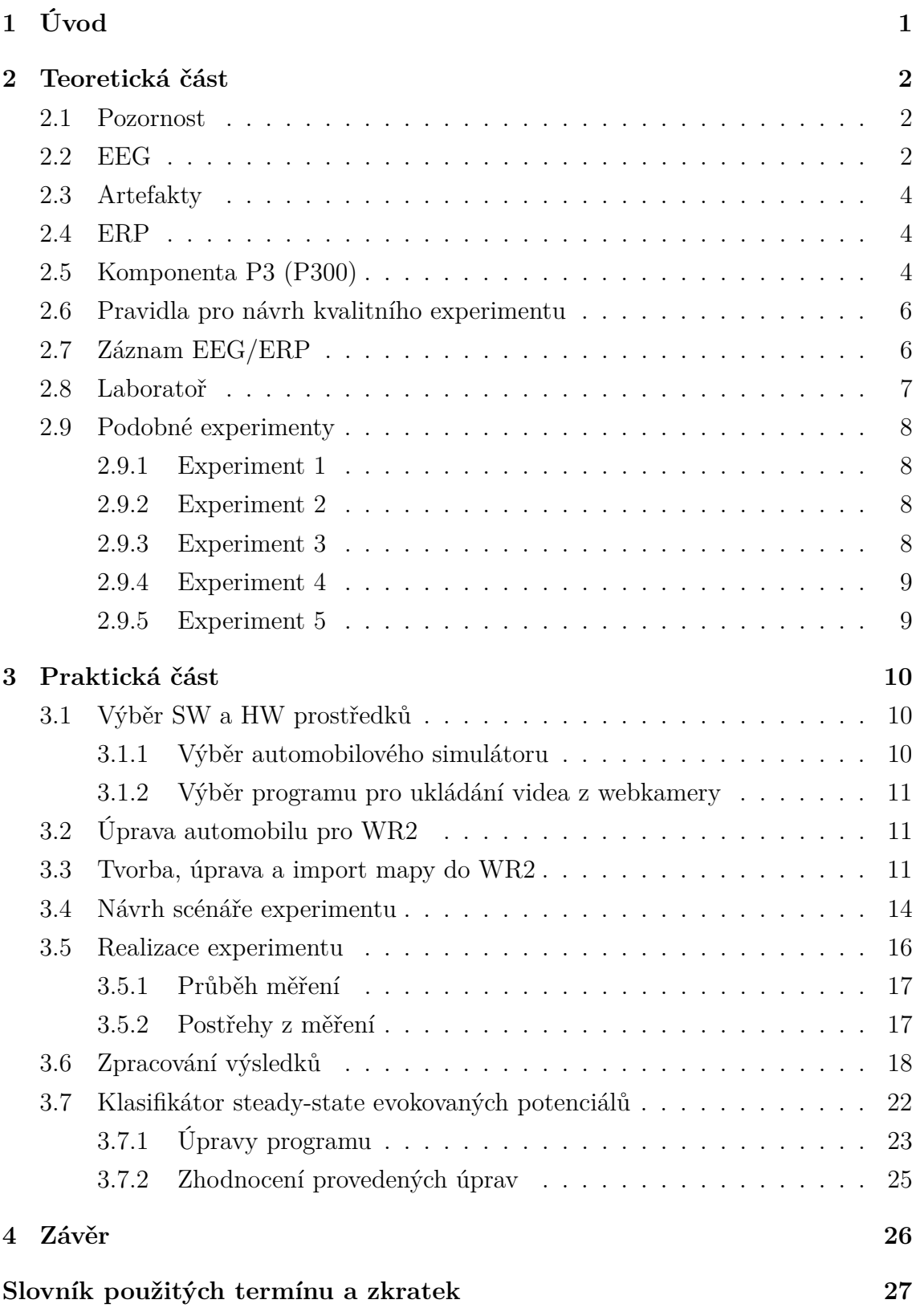

# Použité zdroje

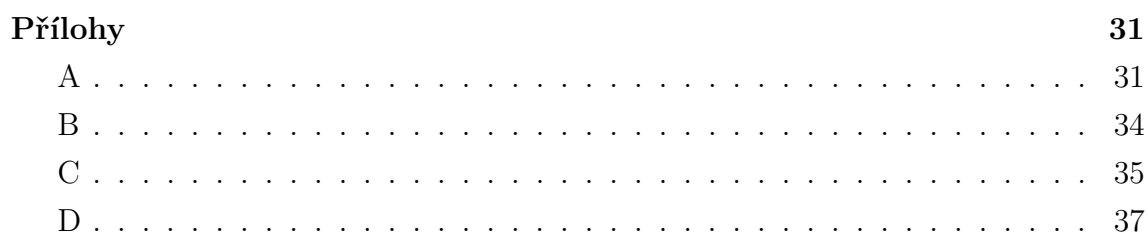

# <span id="page-7-0"></span>**1 Úvod**

Tato bakalářská práce se zabývá problematikou pozornosti řidiče. Navazuje na bakalářské práce zabývající se stejným tématem, které byly na katedře informatiky a výpočetní techniky zpracovány v minulých letech a částečně vychází z jejich závěrů. Jedná se zejména o práce z roku 2011 od Davida Gorschenka [\[1\]](#page-34-1), Ladislava Janáka [\[2\]](#page-34-2) a Jana Řeřichy [\[3\]](#page-34-3).

Pro výběr tohoto tématu jsem se rozhodl z důvodu, že sledování pozornosti řidiče za účelem zvýšení bezpečnosti na silnicích je v dnešní době důležité. Většina výrobců automobilů v posledních letech investuje do oblasti vývoje nových systémů aktivní bezpečnosti nemalé finanční prostředky, a snaží se tak snižovat počty dopravních nehod. Spolehlivý systém, který by umožnil včasnou detekci a varování při snížené pozornosti řidiče, by byl zajisté pro oblast bezpečnosti na silnicích velkým přínosem.

Cílem práce bylo seznámit se s dosud prováděnými experimenty a pokusit se navrhnout a vyhodnotit vlastní experiment, který by prokázal souvislost mezi aktuální pozorností řidiče a naměřenými EEG/ERP daty. Předpokladem bylo, že řidičova pozornost se v průběhu řízení snižuje. To by se mělo projevit na latenci určitých komponent v ERP signálu, které jsou u řidiče cíleně vyvolávány různými podněty (stimuly).

V prvních odstavcích jsem se snažil shrnout několik základních teoretických informací týkajících se měření EEG/ERP. Protože se tyto informace vyskytují v již zmiňovaných pracích z minulých let, snažil jsem se vše podat co nejstručněji. Dále popisuji kritéria a výběr jednotlivých použitých softwarových produktů a simulátoru řízení automobilu. V kapitole [3.4](#page-20-0) [Návrh scénáře experimentu](#page-20-0) je uveden postup při návrhu vlastního experimentu a jeho finální podoba. Navazující část obsahuje poznatky z realizace experimentu a vyhodnocení získaných dat. Na konci práce jsou popsány úpravy provedené v programu *Klasifikátor*, které rozšiřují možnosti nastavení parametrů klasifikace.

# <span id="page-8-0"></span>**2 Teoretická část**

Následující text obsahuje vysvětlení a ujasnění některých pojmů, jejichž význam je pro práci důležitý. Informace byly čerpány z již zmiňovaných prací ([\[1\]](#page-34-1), [\[2\]](#page-34-2), [\[3\]](#page-34-3)), ale i z dalších zdrojů, které jsou uvedeny přímo v textu.

## <span id="page-8-1"></span>**2.1 Pozornost**

Jako pozornost je chápána aktuální schopnost subjektu soustředit se na danou činnost (např. na řízení automobilu). Postupem času při vykonávání monotónní činnosti přirozeně dochází ke zvyšování únavy a díky tomu i k úbytku pozornosti. Snížená pozornost se může negativně projevit na kvalitě vykonávané činnosti. Při řízení automobilu může být kritériem "kvality" vykonávané činnosti například rychlost reakcí při vzniku neočekávaných událostí nebo udržování optimální jízdní trajektorie.

#### <span id="page-8-2"></span>**2.2 EEG**

EEG neboli elektroencefalografie je vyšetřovací metoda, během které se provádí záznam mozkové aktivity, tedy činnosti neuronů v mozku. Měřenému subjektu je na hlavu nasazena čepice s elektrodami. Změny mozkové aktivity se projevují změnou elektrického potenciálu na jednotlivých elektrodách. Tyto údaje jsou ukládány jako diskrétní hodnoty a lineární interpolací zobrazovány jako spojité křivky (viz [obr.](#page-9-0) [2.1\)](#page-9-0). Počet snímaných hodnot z jednotlivých elektrod za jednotku času je dán zvolenou vzorkovací frekvencí. Získaný záznam (elektroencefalogram) je poté možné dalšími softwarovými nástroji analyzovat a vyhodnocovat. Nutno zdůraznit, že EEG metoda je neinvazivní, což znamená, že elektrody čepice jsou v přímém kontaktu pouze s povrchem hlavy měřeného subjektu. Vodivost mezi povrchem hlavy a elektrodami čepice je zajištěna vodivým gelem, který se nanáší do oblasti elektrod injekční stříkačkou. Zejména v lékařství je možné se setkat i s invazivní metodou měření EEG. [\[4\]](#page-34-4) [\[5\]](#page-34-5)

Využití EEG pro snímání mozkové aktivity má oproti ostatním metodám (např. fRMI), využívaných v neurologických oborech, velkou výhodu v relativně nízkých pořizovacích a provozních nákladech. Tato a další výhody jsou však vykoupeny

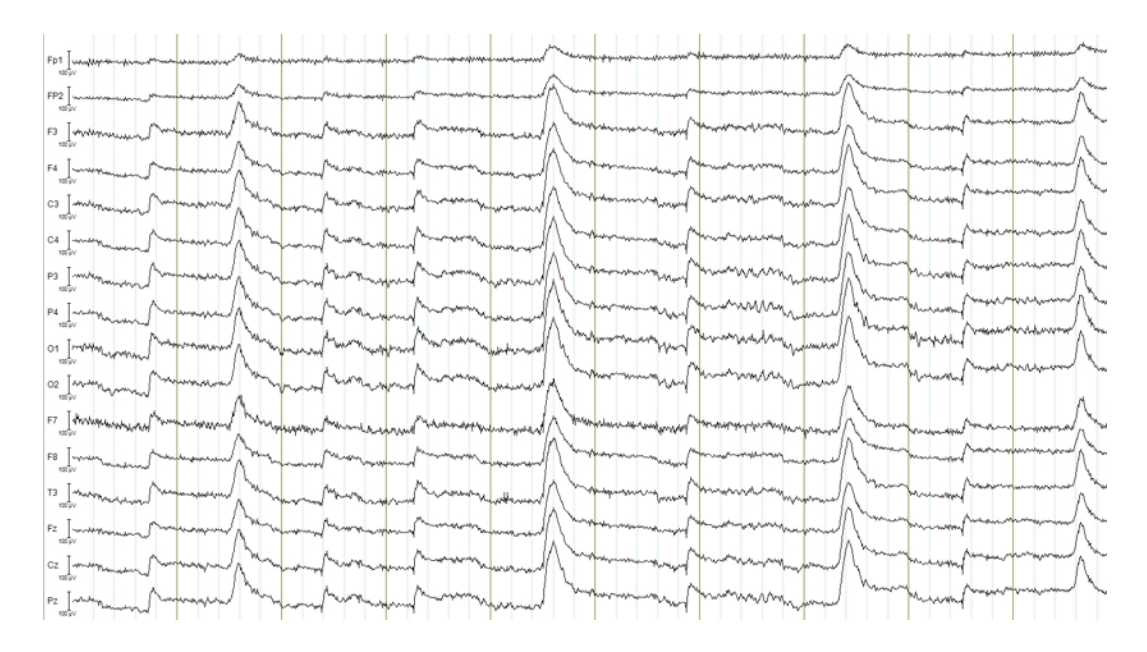

<span id="page-9-0"></span>Obr. 2.1: Elektroencefalogram

i řadou nevýhod, z nichž nejzávažnější (v souvislosti s mojí prací) je velké množství šumu různého původu a vznik tzv. artefaktů (viz podkapitola [2.3](#page-10-0) [Artefakty\)](#page-10-0) v měřených datech.

EEG signály se dělí podle frekvenčních rozsahů do několika základních skupin. Uvedené rozsahy frekvencí u jednotlivých skupin jsou pouze přibližné a není možné je stanovit zcela přesně. Tyto hodnoty se vzájemně liší i v různých odborných publikacích.

- ∙ Alfa aktivita (8 13 Hz)
- ∙ Beta aktivita (14 40 Hz)
- ∙ Gama aktivita (36 44 Hz)
- ∙ Delta aktivita (0,5 4 Hz)
- ∙ Theta aktivita (4 7 Hz)
- Lambda vlny  $(8 12 \text{ Hz})$

Každá z výše uvedených aktivit je často spjata s určitým funkčním systémem mozku, a tudíž i s určitými elektrodami, na kterých je její výskyt nejmarkantnější. Přesný význam jednotlivých skupin aktivit zde neuvádím, jelikož pro moji práci není důležitý. Detailnější informace jsou uvedeny například v [\[6\]](#page-34-6).

## <span id="page-10-0"></span>**2.3 Artefakty**

Jako artefakty jsou označovány nežádoucí změny vyskytující se v EEG/ERP záznamu, které nesouvisí s činností mozku. Tyto změny mohou být způsobeny například interferencí s frekvencí 50 Hz z elektrické sítě nebo pohyby měřeného subjektu. Velkým problémem jsou i téměř nepatrné pohyby jako mrkání nebo pohyby jazyka a čelisti. Negativní vliv na záznam může mít dokonce i srdeční činnost nebo pocení. Úseky naměřených dat v blízkém okolí výskytu zřetelných artefaktů by způsobovaly při dalším zpracování a vyhodnocování zkreslení, a proto jsou zpravidla ze záznamu vyjmuty. Identifikace artefaktů v záznamu ale není vždy jednoduchá a nerozpoznané artefakty mohou závěry experimentu ovlivnit. [\[6\]](#page-34-6) [\[7\]](#page-34-7)

#### <span id="page-10-1"></span>**2.4 ERP**

Evokované potenciály (ERP) jsou nervové odezvy vyvolané různými typy podnětů – tzv. stimulů. Tyto odezvy lze extrahovat z EEG záznamu pomocí různých metod založených na průměrování. Za ERP záznam je tedy považován klasický EEG záznam, který je doplněn o synchronizační značky (tzv. markery), které v záznamu označují okamžiky výskytů jednotlivých stimulů (viz [obr.](#page-11-0) [2.2\)](#page-11-0), a jsou proto pro další zpracování nezbytné. Tyto značky při analýze naměřených dat pomáhají s identifikací ERP komponent, které jsou s určitou časovou prodlevou očekávány jako reakce na konkrétní typ stimulu. Stimuly mohou být různého druhu – sluchové, vizuální nebo senzorické. Postupně bylo objeveno a pojmenováno několik komponent. Jelikož v této práci bude využívána výhradně komponenta označována jako P3 (popř. P300), popíši zde pouze její význam. Ostatní známé komponenty, vyskytující se v ERP záznamu, jsou uvedeny například v [\[7\]](#page-34-7).

# <span id="page-10-2"></span>**2.5 Komponenta P3 (P300)**

Komponenta P3 bývá v literatuře někdy "dělena" na subkomponentu P3a a P3b. Obecným označením P3 je obvykle míněna subkomponenta P3b.

Výskyt P3 je způsoben málo častou nebo nepředvídatelnou událostí například v podobě vizuálního nebo sluchového stimulu. Písmeno "P" v označení komponenty znamená, že je její polarita kladná (pozn.: dle zvyklostí jsou vlny s kladnou polari-

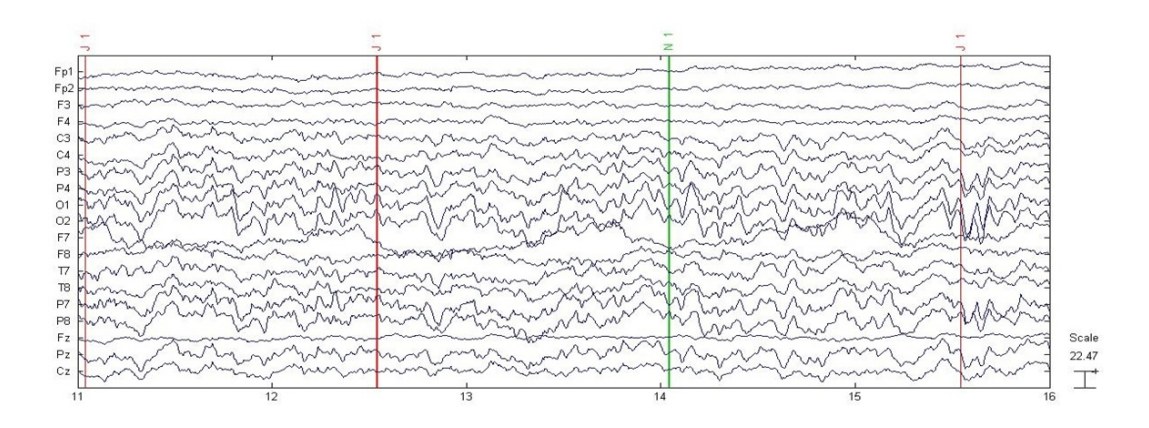

<span id="page-11-0"></span>Obr. 2.2: Elektroencefalogram s markery [\[6\]](#page-34-6)

tou zpravidla vynášeny pod časovou osu – viz [obr.](#page-11-1) [2.3\)](#page-11-1). Číslo v názvu udává pořadí výskytu této komponenty od okamžiku stimulu (P3) nebo přibližnou dobu v milisekundách od okamžiku stimulu (P300), po jejímž uplynutí je výskyt komponenty zaznamenán.

Tato komponenta byla pro využití v mém experimentu zvolena zejména z toho důvodu, že obecně je její amplituda v porovnání s amplitudou ostatních komponent vyšší a její rozpoznání v záznamu je proto snazší.

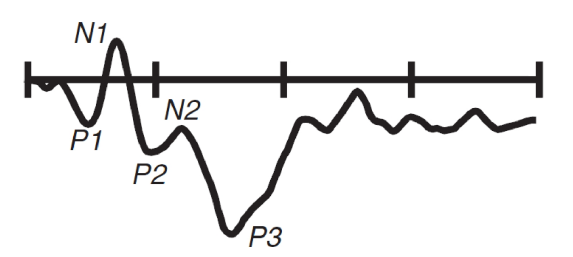

<span id="page-11-1"></span>Obr. 2.3: Ukázka některých ERP komponent [\[7\]](#page-34-7)

### <span id="page-12-0"></span>**2.6 Pravidla pro návrh kvalitního experimentu**

V literatuře [\[7\]](#page-34-7) je uvedeno několik pravidel a strategií napomáhajících k návrhu a provedení kvalitního experimentu a správnému zpracování výsledků. Při návrhu vlastního experimentu jsem se pokoušel veškeré doporučené postupy maximálně dodržovat.

Zde uvádím doporučované strategie:

- ∙ Zaměřte se pouze na konkrétní komponentu
- ∙ Použijte dobře prostudované experimentální postupy
- ∙ Zaměřte se na výrazné komponenty
- ∙ Izolujte komponenty rozdílem vln
- ∙ Zaměřte se na komponenty, které se snadno izolují
- ∙ Navrhujte experimenty nezávislé na komponentách

### <span id="page-12-1"></span>**2.7 Záznam EEG/ERP**

Jak již bylo zmíněno v podkapitole [2.3](#page-10-0) [Artefakty,](#page-10-0) tak záznam EEG/ERP je velmi citlivý na různé vlivy z okolí. Aby byly výsledky experimentu co nejpřesnější, je nutné vzniku těchto vlivů co nejvíce předcházet.

Před měřením je proto vhodné vypnutí mobilních telefonů a umístění měřicího zařízení tak, aby se minimalizovala pravděpodobnost interference frekvence 50 Hz z okolních elektrických přístrojů. Dále by mělo být měřené osobě zajištěno dostatečné pohodlí (vhodné nastavení sedadla a ovládacích prvků, změna intenzity osvětlení, nastavení dataprojektoru,. . . ). Měla by být informována o negativních vlivech veškerých pohybů (zejména přílišné mrkání, žvýkání,. . . ) na zaznamenávaná data a požádána o jejich eliminaci (zejména v průběhu klíčových částí experimentu). Během experimentu se snažíme omezit veškeré rušivé zvuky z okolí a zachovat v laboratoři maximální ticho.

# <span id="page-13-0"></span>**2.8 Laboratoř**

Součástí laboratoře neuroinformatiky na Katedře informační a výpočetní techniky je automobilový trenažér (viz [obr.](#page-13-1) [2.4\)](#page-13-1). Trenažér je tvořen částí karoserie automobilu Škoda Octavia, která je vybavena originálním interiérem a zabudovaným kvalitním herním volantem (G27) od výrobce *Logitech*. Součástí je i dataprojektor, který slouží k projekci obrazu ze simulátoru řízení automobilu na zeď před trenažérem. V laboratoři se rovněž nachází několik počítačů s potřebným softwarovým vybavením a dále zařízení pro záznam EEG/ERP. Používané zařízení pro záznam EEG/ERP je od firmy *Brain Products* a jeho softwarový doplněk zajišťující ukládání měřených dat je produkt stejného výrobce *Brain Vision Recorder* [\[8\]](#page-34-8). K provádění experimentů je rovněž využíván program *Presentation* [\[9\]](#page-34-9) od firmy *Neurobehavioral Systems*, který slouží k prezentaci stimulů dle vytvořeného scénáře a signalizaci jejich výskytu do *Brain Vision Recorderu*. Další použité hardwarové a softwarové zařízení a jeho výběr je popsán v podkapitole [3.1](#page-16-1) [Výběr SW a HW prostředků.](#page-16-1)

<span id="page-13-1"></span>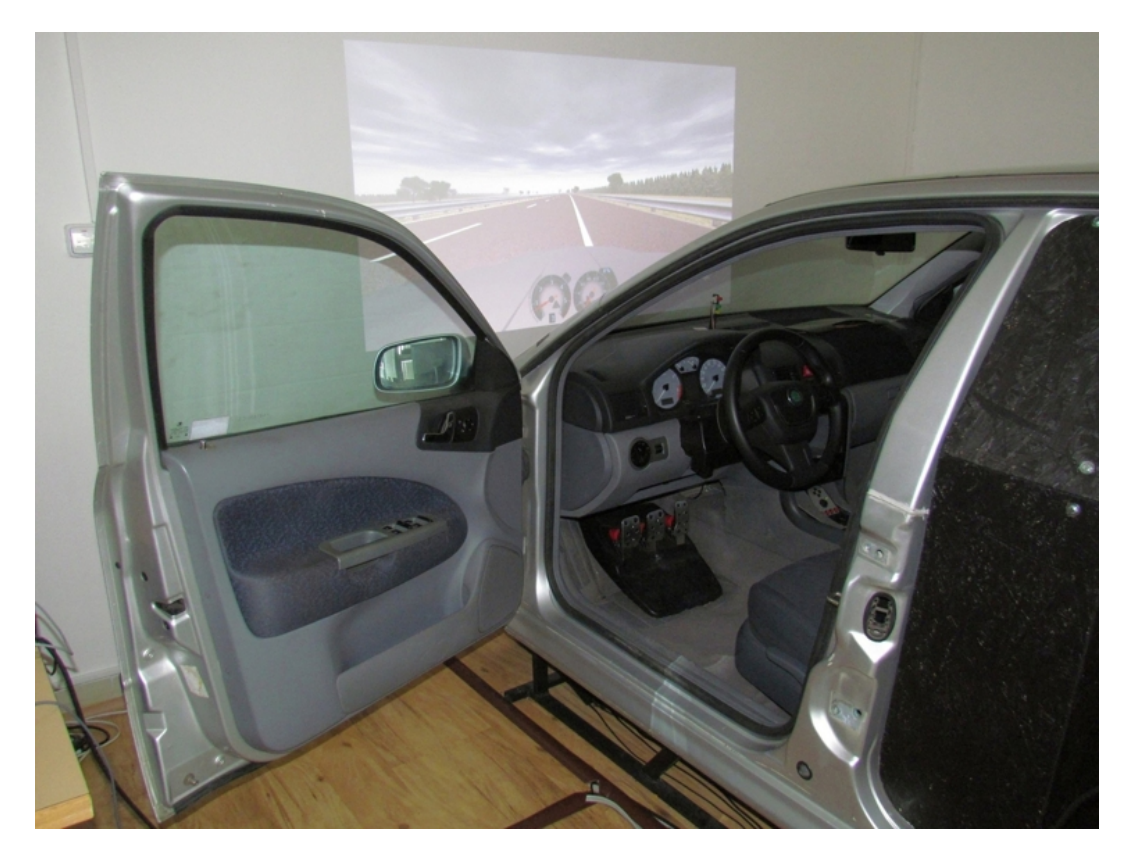

Obr. 2.4: Trenažér Škoda Octavia

### <span id="page-14-0"></span>**2.9 Podobné experimenty**

Jelikož je problematika dopravní bezpečnosti poměrně aktuálním tématem, vzniká po celém světě i v České republice řada výzkumů, které se jím zabývají. Velká část z nich využívá také záznamu EEG/ERP a různých modelů trenažérů simulujících řízení automobilu. Během vyhledávání těchto materiálů jsem narazil na několik zajímavých výzkumů (viz vybrané níže), kterými jsem se při návrhu scénáře vlastního experimentu inspiroval.

#### <span id="page-14-1"></span>**2.9.1 Experiment 1**

Tento experiment se zabýval vhodností využití simulátoru řízení automobilu při zkoumání ospalosti a únavy řidiče. Během výzkumu každý subjekt v průběhu několika dní absolvoval jednu referenční hodinovou jízdu a tři noční jízdy, které trvaly 2, 4 a 8 hodin. Dvacet zúčastněných tyto jízdy provedlo v simulátoru a zbylých čtrnáct účastníků jezdilo v reálných podmínkách. Vyhodnocován byl počet vybočení z jízdního pruhu a hodnocení ospalosti a únavy samotnými řidiči. K vyhodnocení byly vždy použity pouze údaje z poslední hodiny každé ze tří jízd. Výsledky experimentu neukazují zásadní rozdíly v nárůstu únavy a ospalosti při řízení simulátoru a při řízení skutečného automobilu. [\[10\]](#page-34-10)

#### <span id="page-14-2"></span>**2.9.2 Experiment 2**

Další z nalezených experimentů zkoumal hodnocení únavy a reakční doby řidičů během jízdy po dálnici v simulátoru řízení automobilu. K posouzení aktuální pozornosti řidiče sloužilo hodnocení únavy samotným řidičem a jeho reakční doba. Bylo prokázáno, že doba jízdy výrazně ovlivňuje pozornost, jelikož se únava i reakční doba testovaných postupně zvyšovala. Výsledky studie ukazují, že bezpečným limitem pro jízdu mimo město je přibližně 80 minut. [\[11\]](#page-35-0)

#### <span id="page-14-3"></span>**2.9.3 Experiment 3**

Výzkum prováděný v Japonsku byl velice podobný mým představám o scénáři vlastního experimentu. Šestnáct dobrovolníků absolvovalo 40 minutové měření (bez použití simulátoru řízení automobilu), během kterého byli stimulováni dvěma druhy zvukových stimulů. Interstimulus interval byl stanoven na 1,8 sekundy. Stimuly se prezentovaly v průběhu celého experimentu bez přestávek a účastníci reagovali na výskyt target stimulu stiskem tlačítka. Vyhodnocení bylo zaměřeno na změny amplitudy a latence komponent N1 a P3 během tří bloků, na které byl experiment pomyslně rozdělen. Výsledky experimentu neprokázaly změny latence žádné z uvedených komponent. U komponenty P3 bylo pozorováno snížení amplitudy během třetího bloku, což mohlo být způsobeno "návykem na daný stimul". [\[12\]](#page-35-1)

#### <span id="page-15-0"></span>**2.9.4 Experiment 4**

Cílem tohoto výzkumu bylo identifikovat příčiny úbytku pozornosti řidičů automobilů při dlouhé jízdě. Experiment byl prováděn přímo na dálničním odpočívadle a zúčastnilo se ho 114 dobrovolníků všech věkových kategorií. Ti po vyplnění dotazníku podstoupili 30 minutovou jízdu v simulátoru řízení automobilu, během které byl pozorován počet vybočení z optimální jízdní trajektorie. Účastníci během jízdy museli rozpoznávat číslice, které byly zobrazovány na obrazovce spolu s virtuální vozovkou, a kliknutím reagovat na výskyt čísla 2. Výsledky výzkumu ukazují, že hlavním faktorem ovlivňujícím pozornost řidičů je jejich věk, doba řízení a únava. [\[13\]](#page-35-2)

#### <span id="page-15-1"></span>**2.9.5 Experiment 5**

Poslední ze zmíněných experimentů zkoumal chování řidiče během 40 minutové jízdy v simulátoru řízení automobilu. Zaznamenávanými údaji byla například poloha automobilu, jeho aktuální rychlost a akcelerace,... Každý účastník provedl čtyři jízdy za odlišných podmínek (monotónní/členité prostředí, v ranních/v odpoledních hodinách). U každé z jízd se provedlo vyhodnocení počtu chyb řidiče (rozdíly oproti optimální jízdě). Závěry experimentu zmiňují, že pozornost nejvíce ovlivňuje doba jízdy. Jako druhý nejdůležitější faktor je uváděna denní doba a nejmenší vliv má na pozornost charakter okolního prostředí. [\[14\]](#page-35-3)

# <span id="page-16-0"></span>**3 Praktická část**

## <span id="page-16-1"></span>**3.1 Výběr SW a HW prostředků**

Před zahájením návrhu scénáře experimentu bylo nutné vybrat vhodné softwarové a hardwarové prostředky, které budou při jeho realizaci využívány. Jednalo se zejména o výběr vhodného herního automobilového simulátoru. Jelikož je nově součástí používané laboratoře i webová kamera, rozhodl jsem se pro její využití. Záznam řidiče z průběhu experimentu může být nápomocen například pro snadnější identifikaci artefaktů, které v měřených datech vzniknou vlivem mrkání. Doplnění o záznam z webkamery může být také přínosné při pozdějším využití uloženého EEG/ERP záznamu. (Záznamy EEG včetně videa budou uloženy na univerzitní EEG/ERP portál [\[15\]](#page-35-4), kde budou k dispozici pro použití v jiných výzkumech.)

#### <span id="page-16-2"></span>**3.1.1 Výběr automobilového simulátoru**

Hlavními parametry při výběru automobilového simulátoru byla zejména jeho snadná ovladatelnost (z hlediska řízení automobilu) a cenová dostupnost. Dalším kritériem bylo, zda simulátor obsahuje automobily a tratě vhodné pro potřeby experimentu nebo zda umožňuje jejich úpravu či import. Jelikož předmětem zkoumání je pozornost řidiče při monotónní jízdě, je nejvhodnějším typem tratě dálnice.

V první fázi výběru jsem se soustředil zejména na profesionální simulátory. Ačkoli se dle zveřejněných screenshotů jedná o zajímavé produkty (např. *SCANeR* [\[16\]](#page-35-5)), je jejich testování téměř nemožné. Tvůrci tohoto softwaru totiž obvykle nezveřejňují demo verze k vyzkoušení. Další nevýhoda těchto profesionálních simulátorů je bohužel i jejich vysoká pořizovací cena.

Pokračoval jsem tedy hledáním alternativ v oblasti závodních her. Po vyzkoušení několika favorizovaných her (*X-Motor Racing*, *Life for Speed*, *World Racing 2*) přímo na trenažeru v univerzitní laboratoři jsem se rozhodl pro *World Racing 2* [\[17\]](#page-35-6) (dále jen *WR2*). Tato hra byla využita i při tvorbě prací [\[1\]](#page-34-1), [\[2\]](#page-34-2) a [\[3\]](#page-34-3) z minulého roku. I když se nejedná o simulátor, ale spíše závodní hru arkádového charakteru, považuji ji pro použití při experimentu za nejvhodnější. *WR2* vyniká poměrně snadným ovládáním všech vozů, které je ve srovnání s ostatními testovanými hrami tolerantní i k drobným chybám řidiče. To má pozitivní dopad na dobu potřebnou k seznámení se účastníků experimentu s řízením v trenažéru. Také je díky tomuto faktu menší riziko vzniku krizové situace během řízení, což minimalizuje vznik zbytečných pohybových artefaktů. Výhodou je rovněž univerzitou zakoupená licence z minulého roku a existence velkého množství neoficiálních a volně dostupných aplikací pro různé úpravy hry.

#### <span id="page-17-0"></span>**3.1.2 Výběr programu pro ukládání videa z webkamery**

Nejvhodnějším způsobem ukládání videa z webkamery by bylo využití přímo programu *Brain Vision Recorder*, který je schopen zajistit i synchronizaci mezi záznamem EEG/ERP a nahrávaným videem. Záznam videa pomocí *Brain Vision Recorderu* však vyžaduje dokoupení speciální licence, jejíž cena je poměrně vysoká. Zaměřil jsem se proto na freewarové produkty, které ale neumožňují zmiňovanou synchronizaci. Mezi nimi jsem nakonec zvolil poměrně známý *VirtualDub* [\[18\]](#page-35-7). Během prvních realizací experimentu se při použití tohoto programu vyskytly problémy s nahraným videem a byl proto nahrazen freeware verzí programu *Debut Video Capture Software* [\[19\]](#page-35-8).

# <span id="page-17-1"></span>**3.2 Úprava automobilu pro WR2**

Součástí hry *WR2* je i automobil Škoda Octavia, jehož použití při experimentu se kvůli shodě s modelem trenažéru nabízelo. Hra je koncipována jako závodní a tomu odpovídalo i nastavení vozu. Vysoký výkon motoru sváděl k rychlé jízdě, která by mohla být v průběhu experimentu příčinou kolize. To by pravděpodobně mělo negativní vliv na zaznamenávaný EEG/ERP signál. Nástrojem *EditCar* [\[20\]](#page-35-9) (viz [obr.](#page-18-0) [3.1\)](#page-18-0) jsem proto provedl vhodné úpravy v nastavení vozu tak, aby jeho parametry co nejvíce odpovídaly běžným sériově vyráběným automobilům.

#### <span id="page-17-2"></span>**3.3 Tvorba, úprava a import mapy do WR2**

Základní nabídka tratí není ve hře *WR2* příliš pestrá. Zejména úplně postrádá tratě dálničního typu. Na internetu (např. [\[21\]](#page-35-10)) je k dispozici velké množství různě kvalitních map, které lze s využitím nástroje *WR2Man* [\[20\]](#page-35-9) do hry importovat. I když

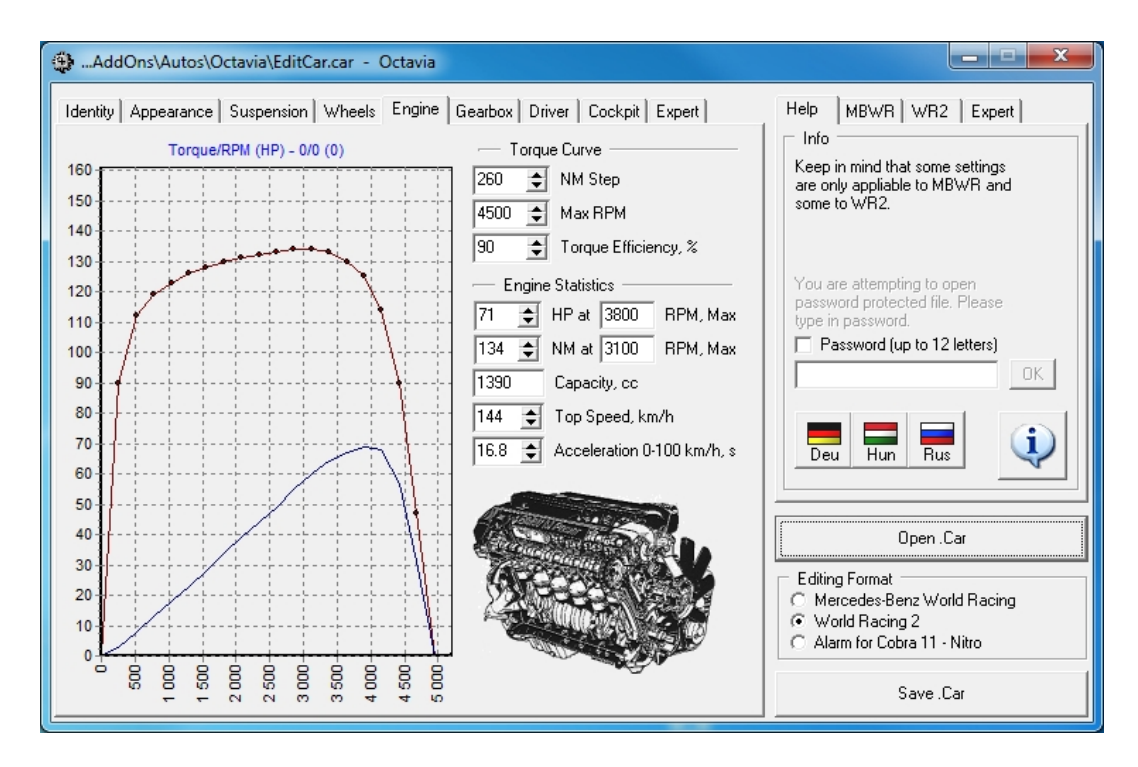

<span id="page-18-0"></span>Obr. 3.1: Nástroj EditCar [\[20\]](#page-35-9)

je tato nabídka široká, příliš mnoho map s dálniční tratí neobsahuje. Pro použití při experimentu připadaly v úvahu pouze dvě mapy – konkrétně *Autobahn\_RM* a *BW\_Autobahn*. První z uvedených (využívaná ve výzkumech z minulého roku) je tvořena rovným úsekem dálnice a zdála se být pro použití při experimentu jako ideální. Problémem ale je její nedostatečná délka. Řidič je nucen přibližně každé 4 minuty otočit vozidlo, což narušuje požadovaný monotónní průběh jízdy. Mapa *BW\_Autobahn* obsahuje přibližně dvacetikilometrový dálniční okruh. To je v porovnání s předchozí mapou vhodnější. I zde jsou ale drobné nedostatky. Prvním z nich je jedna náročnější zatáčka, jejíž bezproblémový průjezd vyžaduje snížení rychlosti na zhruba 70 km/h. Druhým nedostatkem je velké množství rušivých objektů v okolí tratě, které by u řidiče mohly vyvolávat nežádoucí ERP odezvy.

Z výše uvedených důvodů jsem se rozhodl pro vytvoření vlastní mapy přesně dle požadavků experimentu. Novou mapu lze navrhnout s využitím 3D grafických nástrojů (např. *Blender* [\[22\]](#page-35-11)) a následně ji různými utilitami konvertovat do formátu podporovaného hrou. Tento způsob by však byl časově velice náročný. Díky programu *SceneryEditor* [\[23\]](#page-35-12) je ale možné tento zdlouhavý proces vytváření nové mapy částečně obejít. *SceneryEditor* umožňuje poměrně snadný návrh vlastních map a jejich přímý export do formátu podporovaného hrou. Během tvorby malé zkušební mapy, za účelem seznámení se s programem, jsem se nesetkal s žádnými problémy.

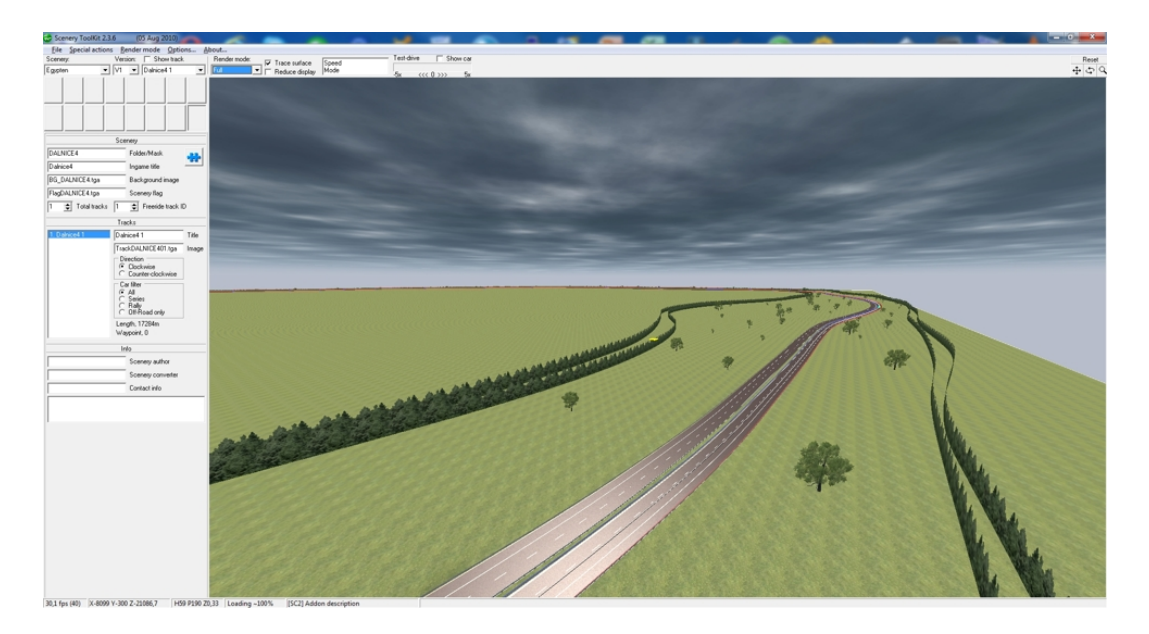

Obr. 3.2: Nástroj STKit [\[20\]](#page-35-9)

<span id="page-19-0"></span>Při tvorbě větší mapy s delšími úseky silnic ale v oblasti vozovky vznikala prázdná a rušivá místa bez textur a tím byla mapa pro experiment nepoužitelná. Tento problém jsem řešil přímo s tvůrcem *SceneryEditoru*. Autor programu již o nedostatku věděl a přislíbil jeho nápravu v další verzi programu. Prozatím doporučil tvorbu silnic provádět pouze spojováním krátkých úseků, což zhotovení vlastního, přibližně dvacetikilometrového, dálničního okruhu zkomplikovalo.

Tvorbu mapy jsem zahájil spojováním úseků silnic a vytvořil základní okruh. Následně jsem jej postupnou editací uzlů vozovky upravil tak, aby neobsahoval žádné prudké zatáčky a přidal mírné terénní nerovnosti. Texturu s povrchem silnice jsem zhotovil v programu *Gimp* [\[24\]](#page-36-0). K její konverzi do vhodného formátu jsem využil *PTXTool* [\[20\]](#page-35-9). V další fázi byla provedena výšková úprava okolního terénu, jeho vyhlazení a vložení textury se stromy (tzv. forest border) po obou stranách silnice. Po provedení exportu jsem v programu *STKit* [\[20\]](#page-35-9) udělal drobné úpravy v nastavení mapy (např. nastavení počasí) a doplnil objekty stromů (viz [obr.](#page-19-0) [3.2\)](#page-19-0). Tento nástroj rovněž zajistí vygenerování adresářové struktury a pomocných souborů, které jsou nezbytné pro bezproblémový import mapy do hry. Samotný import se provádí s využitím již zmiňovaného nástroje *WR2Man*. Ukázka vytvořené mapy použité při experimentu je na [obr.](#page-20-1) [3.3.](#page-20-1)

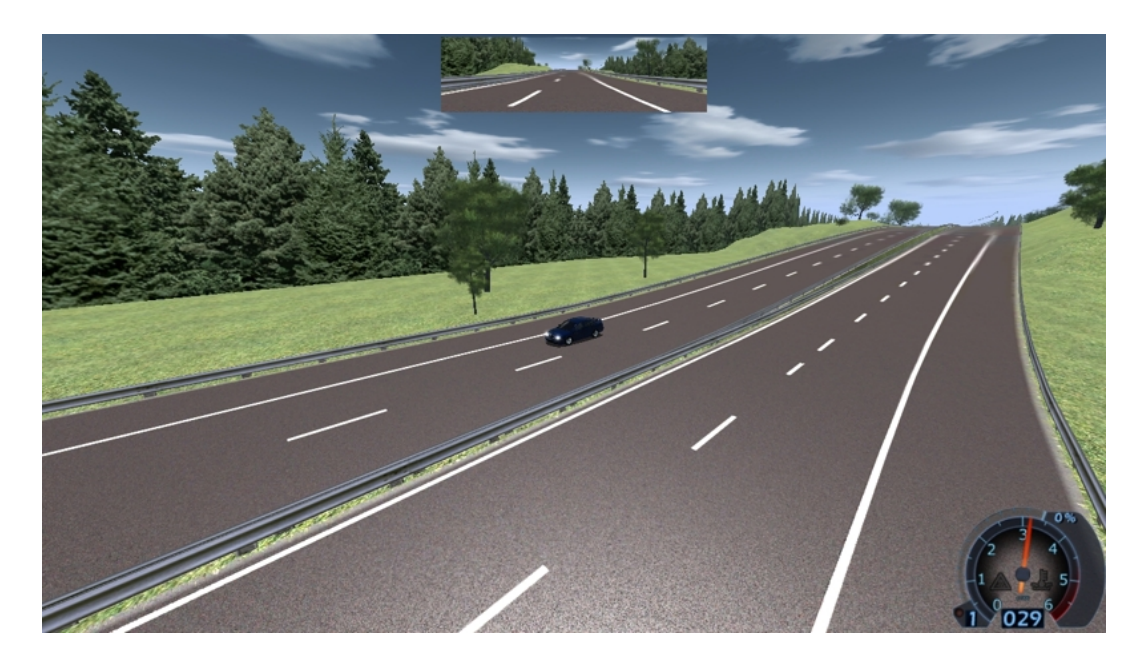

Obr. 3.3: Vytvořená mapa pro WR2

## <span id="page-20-1"></span><span id="page-20-0"></span>**3.4 Návrh scénáře experimentu**

Jak vyplývá ze samotného názvu práce, záznam EEG/ERP byl prováděn během monotónní jízdy v trenažéru po dálniční trati. Zpracování výsledků bylo zaměřeno zejména na komponentu P3, u které je očekávána změna latence.

Během výběru typu stimulů, použitých při experimentu, jsem dlouho váhal, zda zvolit vizuální nebo sluchové. Vizuální stimuly, například v podobě blikajících LED diod, nebyly pro použití v dlouhém experimentu příliš vhodné z důvodu, že časté přeostřování mezi projekčním plátnem a modulem s LED diodami způsobovalo zvýšenou únavu očí. To by se mohlo projevit častějším mrkáním, a tedy větším výskytem artefaktů v záznamu. Použití sluchových stimulů prezentovaných sluchátky se mi ale rovněž nezdálo být ideální. Nasazená sluchátka v kombinaci s čepicí s elektrodami nejsou totiž příliš pohodlná. Nakonec jsem se rozhodl pro použití sluchových stimulů, které byly prezentovány reproduktory umístěnými přímo v kabině trenažéru. Abych zabránil ovlivňování měřených dat reproduktory, umístil jsem je co nejdále od záznamového zařízení.

Délku experimentu jsem stanovil na 60 minut rozdělených na pomyslné 15minutové bloky. Ty byly při zpracování záznamů vyhodnocovány odděleně a výsledky porovnávány. Takto dlouhá doba experimentu byla díky nepříliš pohodlné měřící čepici pro většinu osob již na hranici únosnosti. Byla však zvolena z důvodu, že jsem

očekával znatelný pokles pozornosti až po cca 45 minutách jízdy. Vzhledem k délce a náročnosti experimentu jsem nebyl schopen odhadnout, zda všechny z testovaných osob vydrží celých 60 minut jízdy. Pokud by většina subjektů celý experiment nedokončila, vyhodnocoval bych například jen první tři bloky experimentu.

Během experimentu jsem použil sluchové stimuly dvojího druhu. První stimul, který není předmětem soustředění (tzv. non-target stimul), byl reprezentován tónem o frekvenci 750 Hz. Druhý stimul (tzv. target stimul), který byl reprezentován tónem o frekvenci 2000 Hz, je předmětem soustředění a měřená osoba počítala jeho výskyty. Oba stimuly jsou vzájemně velmi podobné, což by mělo mít dle [\[7\]](#page-34-7) pozitivní dopad na ERP. Stimuly byly prezentovány v každém ze čtyř bloků experimentu pouze po dobu posledních pěti minut. Výskyt target stimulů byl náhodný a mezi dvěma target stimuly byl vždy minimálně jeden non-target stimul. Dobu mezi dvěma sousedními stimuly (tzv. interstimulus interval) jsem na základě doporučení lékařky určil jako 1,5 sekundy, což znamenalo výskyt 200 stimulů v každém bloku. Aby u subjektů nedocházelo k předvídání počtu target stimulů, rozhodl jsem se použít v každém z bloků jejich nepatrně odlišný počet (konkrétně 38, 41, 39 a 42). Zdrojový kód prezentace stimulů pro program *Presentation* je uveden v [příloze](#page-37-1) [A.](#page-37-1) Měřená osoba byla instruována, aby po skončení každého bloku vyslovila počet zaznamenaných target stimulů a v následujícím bloku počítala jejich výskyty opět od nuly.

Každý zúčastněný měl k dispozici přibližně 5 minut na seznámení se s ovládáním trenažéru. Následně mu byla nasazena měřící čepice, namazány elektrody vodivým gelem a celý experiment byl uskutečněn dle výše popsaného scénáře. Měřená osoba nebyla předem informována o počtu bloků experimentu, aby nedocházelo k předvídání jeho konce, a tím i k nárůstu pozornosti v jeho poslední fázi. Během měření byla použita referenční elektroda umístěná na kořen nosu, což je dle výsledků práce [\[3\]](#page-34-3) vhodnější. Záznam signálů z elektrod Fp1, Fp2, F3, F4, F7, F8, Fz, C3, C4, Cz, T3, P3, P4, Pz, O1, O2 (viz [obr.](#page-22-1) [3.4\)](#page-22-1) se uskutečnil standardní vzorkovací frekvencí 1000 Hz a bez použití filtrů. Účastníci experimentu byli povinni během jízdy dodržovat maximální povolenou rychlost 130 km/h. Z důvodu větší autentičnosti a zejména kvůli eliminaci hluku z okolí byl při experimentu v kabině trenažéru přehráván zvuk motoru automobilu z použité hry.

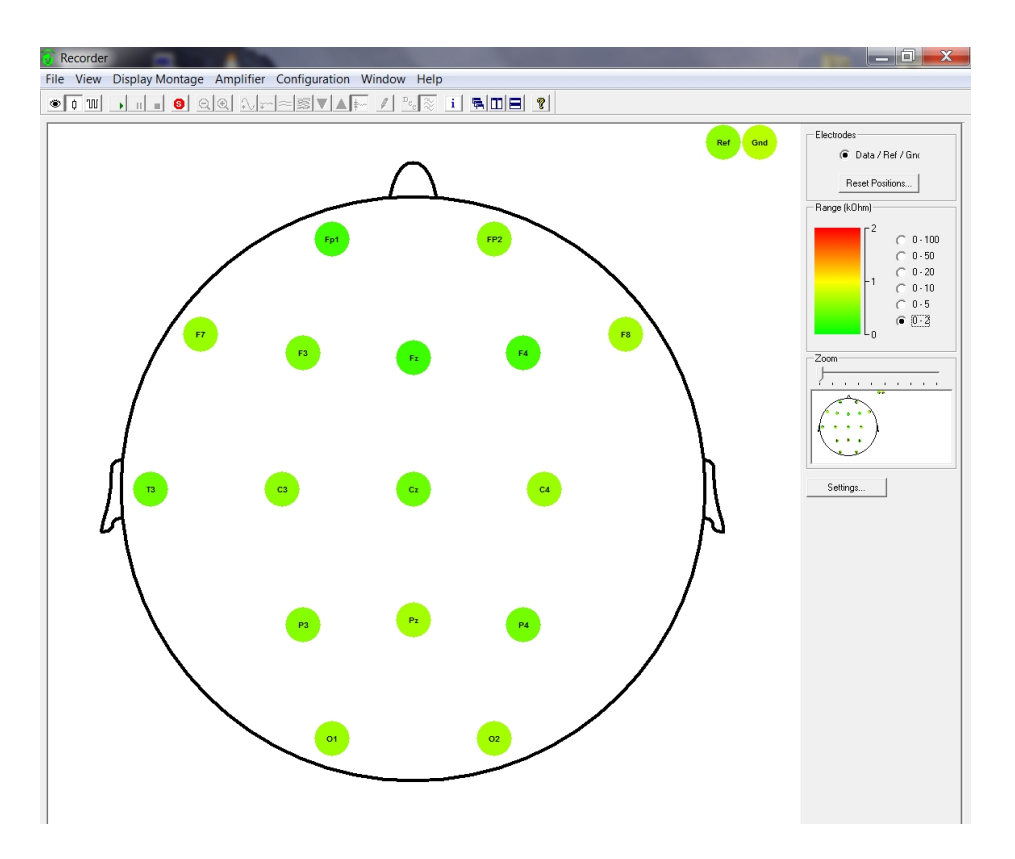

<span id="page-22-1"></span>Obr. 3.4: Brain Vision Recorder – měření impedance elektrod

## <span id="page-22-0"></span>**3.5 Realizace experimentu**

Realizace experimentu probíhala přesně dle jeho návrhu. Celkově se zúčastnilo 14 subjektů ve věku 18 – 23 let, z nichž bylo 12 mužů a 2 ženy. Všichni zúčastnění uvedli, že jsou držiteli řidičského oprávnění skupiny B a 12 osob se považuje za aktivní řidiče. Snahou bylo vytvořit co nejshodnější podmínky jednotlivých měření, a proto jsem stanovil časové rozpětí začátku měření mezi 13. a 15. hodinou. Tento čas, kdy byla většina dobrovolníků ihned po obědě, jsem považoval z hlediska zaměření experimentu za nejvhodnější. Pravidlo určující začátek měření nebylo dodrženo pouze u jedné z osob, a to z důvodu jejích časových možností. Při každém měření bylo kvůli nárokům použitých softwarových produktů nutné využít všech čtyř počítačů, které jsou umístěny v laboratoři.

Využití jednotlivých počítačů:

- ∙ **PC 1** Brain Vision Recorder [\[8\]](#page-34-8) záznam EEG
- ∙ **PC 2** Presentation [\[9\]](#page-34-9) prezentace audio stimulů
- ∙ **PC 3** World Racing 2 [\[17\]](#page-35-6) použitá hra
- ∙ **PC 4** Debut Video Capture Software [\[19\]](#page-35-8) záznam videa

#### <span id="page-23-0"></span>**3.5.1 Průběh měření**

Na začátku každého měření byl ve spolupráci s měřenou osobou vyplněn krátký dotazník (viz [příloha](#page-40-0) [B\)](#page-40-0), který sloužil jako podklad pro vyplnění údajů při vkládání EEG záznamu na univerzitní EEG/ERP portál. Dále každá z osob stvrdila svým podpisem souhlas s podmínkami účasti v projektu. (Formulář s podmínkami byl převzat z diplomové práce Jiřího Vlašimského [\[25\]](#page-36-1).) Následovalo krátké seznámení s ovládáním trenažéru. Po nasazení měřící čepice a namazání elektrod bylo provedeno podrobné seznámení subjektu s průběhem experimentu a požadavky na něj kladenými (minimalizace pohybů, počítání target stimulů v jednotlivých blocích,...). Před usazením do trenažéru byl každý vyzván k odložení svého mobilního telefonu, který by mohl způsobit rušení zaznamenávaných dat. Aby zúčastněný nemohl předvídat blížící se konec měření, byl případně vyzván i k odložení náramkových hodinek. Pak byla provedena hodinová jízda, po jejímž ukončení proběhlo doplnění dotazníku o údaje týkající se průběhu jízdy.

#### <span id="page-23-1"></span>**3.5.2 Postřehy z měření**

Během experimentu bylo pozorováno, že snášení hodinové jízdy je velmi individuální a dokonce příliš nesouvisí s tím, zda je dotyčný zvyklý na dlouhé jízdy automobilem. To je nejspíše způsobeno tím, že v reálném provozu na řidiče působí větší množství vnějších podnětů, které jízda v použitém trenažéru vůbec nenabízí (pohyb automobilu) nebo nejsou záměrně použity (okolní provoz).

Další podobně individuální záležitostí je frekvence mrkání, která byla u mnou sledovaného vzorku lidí přijatelná. Z důvodu častého výskytu artefaktů způsobených mrkáním byl z finálního zpracování vyloučen pouze jeden záznam.

Přestože většina účastníků hodnotila jízdu jako velmi nudnou, neměla se samotnou délkou jízdy větší problémy. Celá jízda nebyla dokončena jedinou osobou a to kvůli nevolnosti. Dobrovolníci shodně uváděli, že největším problémem během měření byla zvýšená únava očí nebo bolest hlavy způsobená obrazem z projektoru. Tyto potíže byly pozorovány zhruba po 30 až 45 minutách jízdy. Vhodnému nastavení projektoru bylo věnováno velké úsilí, ale při takto krátké pozorovací vzdálenosti bylo pravděpodobnou příčinou nedostatečné maximální rozlišení obrazu, které při pohledu z blízka způsobovalo jeho mírné rozostření.

V průběhu experimentu se také ukázalo, že volnější měřící čepice nutně neznamená nižší kvalitu zaznamenávaných dat a naopak přispívá k většímu komfortu dobrovolníka během měření.

### <span id="page-24-0"></span>**3.6 Zpracování výsledků**

Na začátku a na konci měření měla každá ze zúčastněných osob za úkol na stupnici 1 až 5 ohodnotit svoji aktuální únavu. Uváděný stupeň únavy před jízdou byl různý. Rozdíl mezi únavou po jízdě a před jízdou byl ale u jednotlivých respondentů velmi podobný a v průměru činil přibližně 1,5 stupně. Na základě tohoto údaje jsem očekával i odpovídající změny pozornosti.

Ke zpracování naměřených EEG/ERP dat byl využit program *Brain Vision Analyzer 2* [\[26\]](#page-36-2). Před zprůměrováním epoch signálu z jednotlivých bloků za účelem získání obrazu ERP komponent bylo nutné naměřená data odfiltrovat a vyloučit z nich úseky s artefakty. Nastavení filtrů se podle konkrétního záznamu odlišovalo, ale použitý postup byl zpravidla shodný:

- 1. Výběr kanálů Fz, Cz a Pz
- 2. IIR Filtrace
- 3. Segmentace
- 4. Manuální označení artefaktů
- 5. Korekce baseline
- 6. Průměrování epoch z jednotlivých bloků experimentu
- 7. Manuální nalezení vrcholu komponenty P3 v každém z bloků

V průběhu úpravy získaných dat jsem došel k závěru, že u záznamů s málo výraznou komponentou P3 (po jejich prvotním zpracování) již další úpravy v nastavení použitých filtrů nebo jejich změna nepřináší výrazné vylepšení výsledku. U jiných záznamů naopak k získání zřetelné a jednoznačné komponenty P3 postačovalo využít výchozího nastavení všech použitých transformačních nástrojů. Z toho je zřejmé, že použitelnost záznamu nejvíce závisí na konkrétní měřené osobě. Nejlepšího výsledku při porovnání zpracovaného signálu s očekávaným vzorovým průběhem jsem dosáhl u subjektu 05. Toto srovnání je zobrazeno na [obr.](#page-25-0) [3.5.](#page-25-0) Ve většině případů však v záznamu není komponenta P3 takto výrazná - viz průměr z prvního bloku scénáře u subjektu 06 na [obr.](#page-25-1) [3.6.](#page-25-1) Záznamy s příliš častým výskytem artefaktů nebo s nejednoznačnou identifikací komponenty P3 byly z finálního zpracování úplně vyloučeny. Hodnoty latence a amplitudy komponenty P3 z jednotlivých bloků pokusu jsou pro každý subjekt uvedeny v [tab.](#page-26-0) [3.1.](#page-26-0)

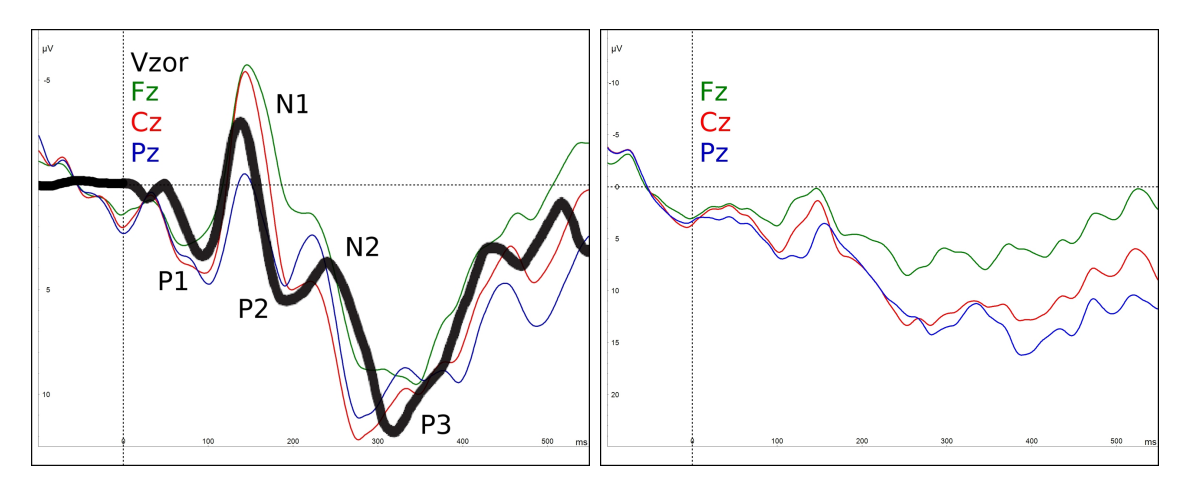

<span id="page-25-1"></span><span id="page-25-0"></span>Obr. 3.5: První blok u subjektu 05 Obr. 3.6: První blok u subjektu 06

| Poloha vrcholů komponenty P3 |                                                                 |                       |          |            |          |            |                         |            |
|------------------------------|-----------------------------------------------------------------|-----------------------|----------|------------|----------|------------|-------------------------|------------|
| Číslo bloku                  | 1                                                               |                       |          |            | 3        |            | $\overline{\mathbf{4}}$ |            |
| Subjekt                      | $X$ [ms]                                                        | ${\rm Y}[\mu{\rm V}]$ | $X$ [ms] | $Y[\mu V]$ | $X$ [ms] | $Y[\mu V]$ | $X$ [ms]                | $Y[\mu V]$ |
| 01                           | velké množství artefaktů, vysoká impedance referenční elektrody |                       |          |            |          |            |                         |            |
| 02                           | velké množství artefaktů, vysoká impedance referenční elektrody |                       |          |            |          |            |                         |            |
| 03                           | rušení signálu, vysoká impedance referenční elektrody           |                       |          |            |          |            |                         |            |
| 04                           | 249                                                             | 13,43                 | 253      | 13,14      | 252      | 18,09      | 253                     | 12,12      |
|                              | vysoká impedance referenční elektrody                           |                       |          |            |          |            |                         |            |
| 05                           | 277                                                             | 12,17                 | 273      | 15,02      | 276      | 14,06      | 271                     | 17,19      |
|                              | velmi zřetelná P3                                               |                       |          |            |          |            |                         |            |
| 06                           | 253                                                             | 13,36                 | 291      | 12,16      | 279      | 18,44      | 285                     | 19,29      |
| 07                           | 366                                                             | 12,71                 | 361      | 13,87      | 351      | 10,44      | 342                     | 12,10      |
| 08                           | 247                                                             | 12,62                 | 291      | 18,71      | 278      | 17,50      | 264                     | 12,92      |
| 09                           | 265                                                             | 6,38                  | 253      | 2,54       | 242      | 6,15       | 266                     | 5,21       |
|                              | málo zřetelná P3                                                |                       |          |            |          |            |                         |            |
| 10                           | 265                                                             | 6,66                  | 286      | 15,78      | 285      | 13,51      | 284                     | 12,43      |
|                              | velké množství artefaktů, málo zřetelná P3                      |                       |          |            |          |            |                         |            |
| 11                           | 245                                                             | 6,8                   | 225      | 15,85      | 247      | 16,82      | 234                     | 16,99      |
|                              | málo zřetelná P3                                                |                       |          |            |          |            |                         |            |
| 12                           | měření ukončeno z důvodu nevolnosti                             |                       |          |            |          |            |                         |            |
| 13                           | 241                                                             | 9,02                  | 256      | 10,54      | 242      | 10,80      | 246                     | 12,08      |
|                              | velmi zřetelná P3                                               |                       |          |            |          |            |                         |            |
| 14                           | $285\,$                                                         | 13,37                 | 294      | 14,65      | 293      | 6,62       | 289                     | 8,92       |
|                              | v prvních dvou blocích velmi zřetelná P3                        |                       |          |            |          |            |                         |            |

<span id="page-26-0"></span>Tab. 3.1: Výsledky měření

Při podrobnějším průzkumu hodnot z [tab.](#page-26-0) [3.1](#page-26-0) je patrné, že u většiny subjektů nedochází ke zřetelnému a průkaznému prodlužování latence. U subjektů, kde se náznak prodlužování latence ukazuje, zpravidla platí, že jejich záznam z posledních dvou bloků není příliš kvalitní. Není proto zřejmé, zda k tomuto jevu nedošlo jen chybným určením výskytu komponenty P3. Porovnání křivek z elektrody Cz jednotlivých bloků pokusu vybraného subjektu je na [obr.](#page-27-0) [3.7.](#page-27-0) Na tomto obrázku je vidět výrazný rozdíl v latenci u prvního a druhého bloku. Nalezení komponenty P3 v druhém bloku bylo nepatrně složitější, ale na základě křivek z ostatních elektrod se domnívám, že je komponenta identifikována dobře. K prodloužení latence zde tedy nejspíše došlo. V dalších blocích se již hodnota latence zkracuje, ale je stále větší než u prvního bloku. Hodnoty amplitud v [tab.](#page-26-0) [3.1](#page-26-0) mají u některých subjektů v rozporu s očekáváním spíše vzestupnou tendenci. V tomto údaji jsou ale značné výkyvy a navíc může být ovlivněn i provedenou korekcí baseline, takže mu proto nepřikládám velký význam.

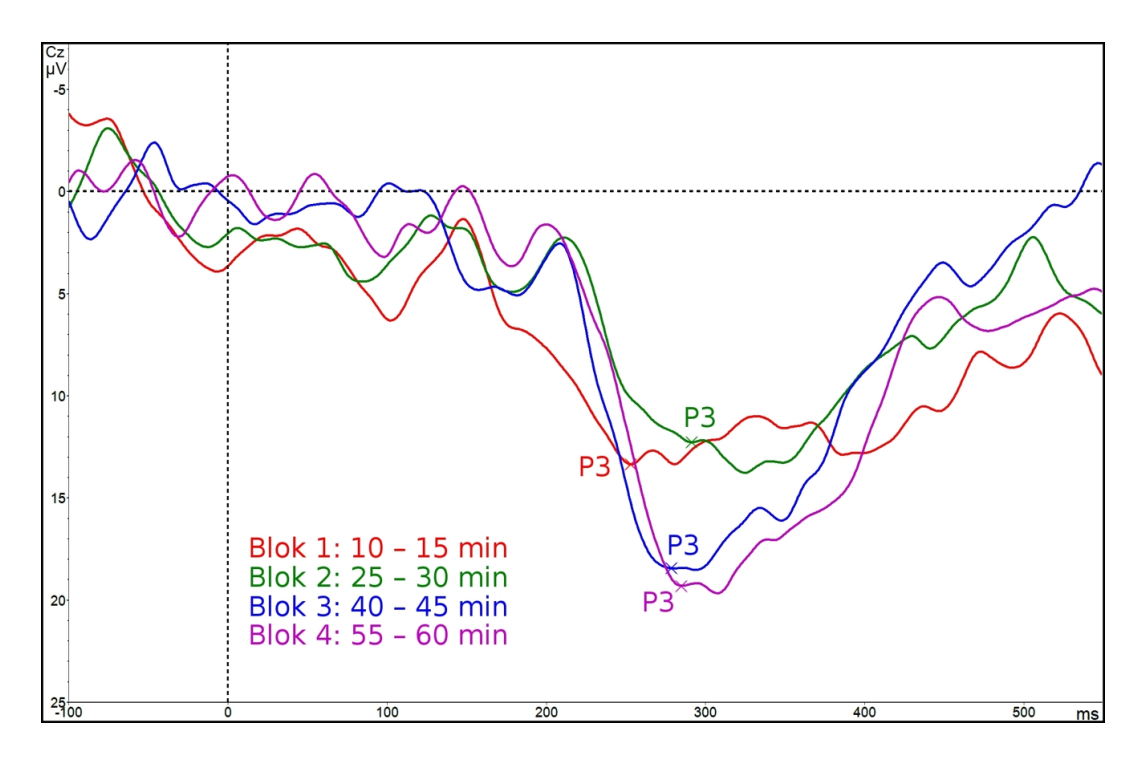

<span id="page-27-0"></span>Obr. 3.7: Srovnání průměrů ze všech bloků subjektu 06

Křivky ukazující celkový průměr všech subjektů v jednotlivých blocích jsou k vidění na [obr.](#page-28-1) [3.8.](#page-28-1) Při sestavení tohoto grafu byla opět použita pouze elektroda Cz. Z obrázku se zdá, že amplituda byla v prvním bloku vždy nižší. Tento rozdíl je ale způsoben zahrnutím záznamů od subjektů 09, 10 a 11, u kterých je nízká amplituda v prvním bloku markantní. Vzhledem k horším záznamům právě těchto subjektů ale pravidlo nižší amplitudy v prvním bloku obecně nejspíše neplatí.

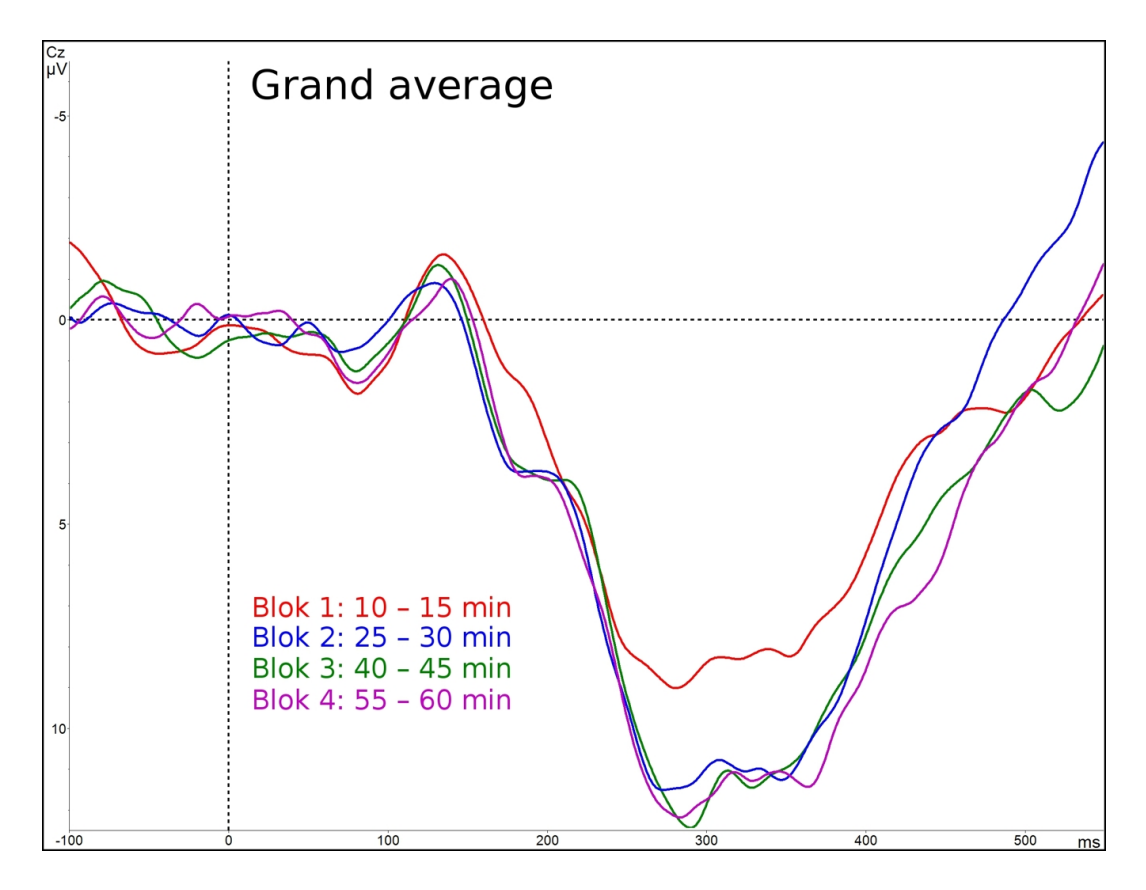

<span id="page-28-1"></span>Obr. 3.8: Celkový průměr všech subjektů pro každý z bloků

# <span id="page-28-0"></span>**3.7 Klasifikátor steady-state evokovaných potenciálů**

V rámci bakalářské práce jsem také provedl několik úprav softwaru, na jehož vývoji jsem se podílel v rámci předmětu *KIV/ZSWI*. Aplikace umožňuje přes počítačovou síť v reálném čase získávat měřená data z programu *Brain Vision Recorder* a provádět v nich klasifikaci zvolených frekvencí. Plánované využití programu bylo k ovládání robotického vozítka pomocí mozkových vln. Požadovaná verze programu však měla výsledky klasifikace zobrazovat pouze pomocí GUI. Přesný princip spočívá v tom, že měřená osoba vždy sleduje právě jednu ze čtyř LED diod, které blikají s odlišnou frekvencí. V důsledku toho je možné odpovídající frekvenci s drobným zpožděním a chybou klasifikovat v měřených datech. Každé z frekvencí by pak šlo přiřadit určitý směr pohybu robotického vozítka. Ke klasifikaci frekvencí se využívá *rychlá Fourierova transformace* (dále jen *FFT*) poskytovaná knihovnou *eegdsp* [\[27\]](#page-36-3). Při návrhu aplikace byl kladen důraz na možnost její pozdější modifikace (například nahrazení GUI modulem pro ovládání robotického vozítka), a proto byla použita třívrstvá architektura (viz [obr.](#page-29-1) [3.9\)](#page-29-1). Spolu s tímto programem byly vytvořeny ještě

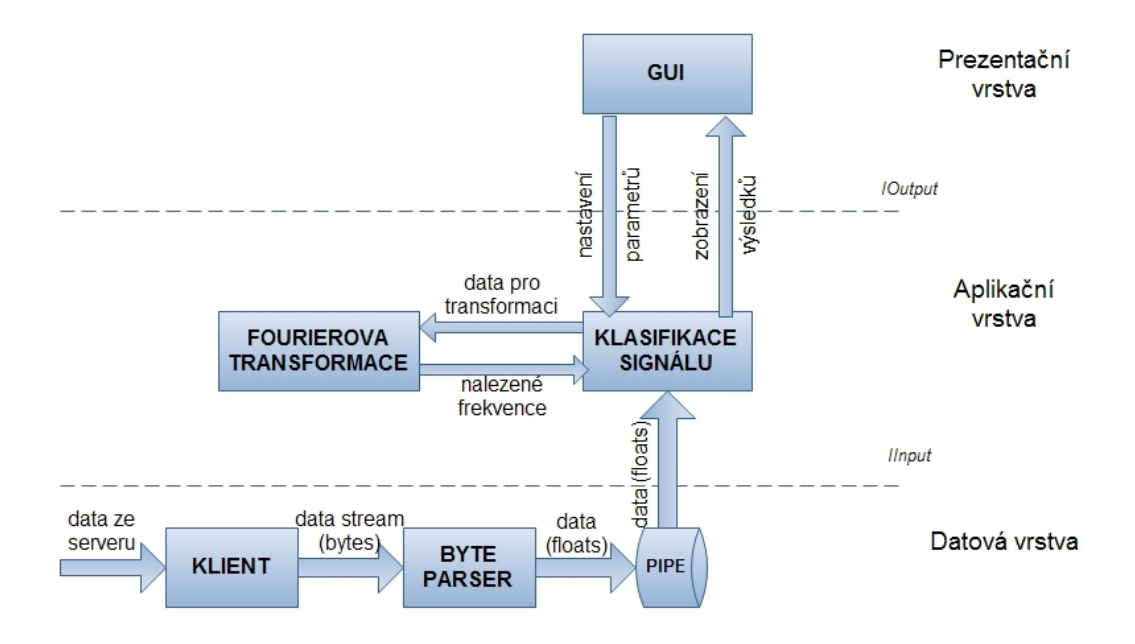

<span id="page-29-1"></span>Obr. 3.9: Architektura programu Klasifikátor

další dva – "Recorder" a "Server", které slouží k jeho testování. "Recorder" provádí záznam měřených dat (které produkuje *Brain Vision Recorder*) z počítačové sítě do souboru. "*Server"* pak dovoluje takto zaznamenaná data do sítě opět zasílat a simulovat tak on-line klasifikaci přímo v laboratoři. Aplikace "Server" nepodporuje časování streamovaných dat a rychlost jejich vysílání je ovlivněna jen rychlostí příjmu odběratele (v našem případě *Klasifikátoru*). Takto prováděná klasifikace proto probíhá rychleji.

### <span id="page-29-0"></span>**3.7.1 Úpravy programu**

V programu byly provedeny dvě úpravy, které rozšiřují možnosti nastavení parametrů klasifikace. Během jejich implementace bylo provedeno i několik menších vylepšení v ostatních částech programu, které zefektivňují výpočty pro klasifikaci.

První z úprav se týká výběru zdrojových elektrod, jejichž výstup bude použit ke klasifikaci. Původní verze aplikace umožňovala použití pouze jedné vybrané elektrody. Nová verze dovoluje použití více elektrod zároveň a navíc zvoleným elektrodám lze nastavit určitou prioritu (viz obr. [3.10\)](#page-30-0). Při realizaci tohoto rozšíření připadalo v úvahu řešení, kdy by se klasifikace a tedy výpočet *FFT* prováděl pro data z každé elektrody samostatně a výsledná klasifikovaná frekvence se stanovila až na základě těchto dílčích výsledků (s ohledem na nastavené priority). Popisované řešení by však bylo výkonově velmi náročné, takže jsem se rozhodl použít výkonově úspornější variantu. Ta spočívá ve výpočtu váženého aritmetického průměru hodnot ze všech zvolených elektrod (s využitím nastavených priorit) a výpočtu *FFT* pro takto zprůměrované hodnoty vždy pouze jedenkrát.

Cílem druhé z úprav bylo umožnit zvýhodňování často klasifikovaných frekvencí. Toto vylepšení jsem naprogramoval tak, že je v paměti uchovávána historie naposledy klasifikovaných frekvencí (velikost historie volí uživatel) a každá z frekvencí, která se v této historii objeví, získává při vyhodnocení další části signálu bonifikaci dle uživatelem nastaveného koeficientu (viz obr. [3.10\)](#page-30-0). V případě aktivace výpisu klasifikace do souboru je jeho součástí i informace o zvýhodnění jednotlivých frekvencí v každém zpracovávaném úseku signálu.

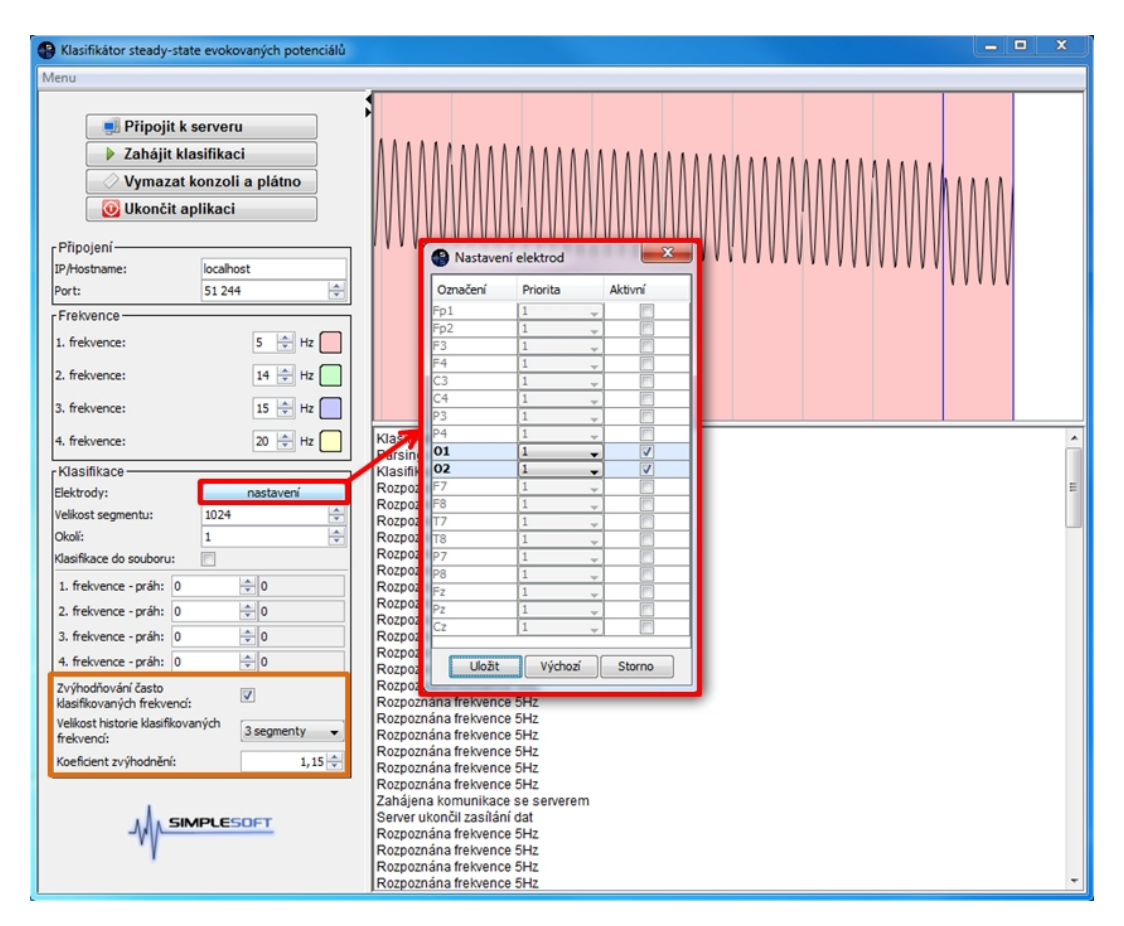

<span id="page-30-0"></span>Obr. 3.10: Nová verze programu Klasifikátor

#### <span id="page-31-0"></span>**3.7.2 Zhodnocení provedených úprav**

Obě úpravy se podařilo implementovat. Hotová aplikace byla manuálně testována s využitím programu "Server". Úspěšnost klasifikace je určena nastavením parametrů, které se liší dle právě zpracovávaných dat. Volbě parametrů je nutné věnovat velkou pozornost, jelikož jejich nevhodné nastavení (zejména u zvýhodňování často klasifikovaných frekvencí) může znatelně zkreslit výsledky klasifikace. Je třeba brát v úvahu fakt, že při volbě větší velikosti historie klasifikovaných frekvencí dochází k prodloužení doby odezvy klasifikace na změnu frekvence v příchozích datech. Rovněž nastavení příliš vysokého koeficientu zvýhodnění může být příčinou chybné klasifikace.

# <span id="page-32-0"></span>**4 Závěr**

Cílem mojí bakalářské práce bylo seznámit se s problematikou měření EEG/ERP. Dále na základě získaných poznatků navrhnout scénář vlastního experimentu zkoumajícího aktuální pozornost řidiče automobilu. Mnou navržený experiment využívající sluchové stimulace podstoupilo 14 dobrovolníků převážně z řad studentů. Pro účely experimentu byla vytvořena vlastní dálniční mapa do hry *World Racing 2*. Vyhodnocení zaznamenaných EEG/ERP dat bylo zaměřeno na změny komponenty P3.

Z výsledků zpracování provedeného programem *Brain Vision Analyzer 2* nevyplývá, že by se u mnou testovaného vzorku lidí změna jejich pozornosti při řízení projevovala změnou latence komponenty P3. Ačkoli všichni účastníci experimentu shodně uváděli zvýšení únavy během jízdy v trenažéru, je možné, že tento nárůst únavy nebyl natolik velký, aby způsobil i výraznější změnu jejich pozornosti. To by bylo v souladu se závěrem zmiňované práce [\[11\]](#page-35-0), kde je stanovena bezpečná doba nepřetržité jízdy na zhruba 80 minut. Také připadá v úvahu myšlenka, že u subjektů vůbec ke zvýšení únavy nedošlo a větší hodnotu při jejím hodnocení na konci experimentu uváděli chybně. Stanovení únavy mohla ovlivnit nudná povaha experimentu nebo i skutečnost, že je u nich pokles únavy očekáván.

Během výzkumu se potvrdilo, že doba experimentu stanovená na 60 minut je hraniční. U větší části zúčastněných bylo pozorováno zhoršení kvality zaznamenávaných dat po 30 až 45 minutách. Při přípravě dalšího podobného experimentu bych doporučil jeho rozdělení na více bloků (5 nebo 6). Ke zlepšení výsledků by také mohl přispět větší počet řidičů, který by umožnil přísnější výběr záznamů použitých k vyhodnocení.

V rámci bakalářské práce jsem rovněž provedl úpravu programu *Klasifikátor*. Tato aplikace umožňuje v reálném čase klasifikovat zvolené frekvence ve vstupních EEG datech. Data jsou získávána z počítačové sítě, kam je zasílá *Brain Vision Recorder*. Vylepšený program umožňuje rozsáhlejší nastavení parametrů klasifikace.

# <span id="page-33-0"></span>**Slovník použitých termínů a zkratek**

**EEG** – Elektroencefalografie je vyšetřovací metoda provádějící záznam činnosti neuronů v mozku.

**ERP** – Evokované potenciály jsou nervové odezvy vyvolané různými stimuly.

**fRMI** – Funkční magnetická rezonance je vyšetřovací metoda mapující funkční oblasti mozku při stimulaci.

**interstimulus interval** – Doba mezi dvěma sousedními stimuly.

**WR2** – World Racing 2 je herní automobilový simulátor od společnosti Synetic.

**EditCar** – Nástroj sloužící k úpravě automobilů pro hru World Racing 2.

**WR2Man** – Nástroj sloužící k importu map do hry World Racing 2.

**SceneryEditor** – Nástroj sloužící k tvorbě map pro hru World Racing 2.

**STKit** – Nástroj sloužící k úpravě map pro hru World Racing 2.

**KIV/ZSWI** – Předmět základy softwarového inženýrství vyučovaný na katedře informatiky a výpočetní techniky.

**GUI** – Graphical User Interface neboli grafické uživatelské rozhraní aplikace.

**FFT** – Fast Fourier Transformation – rychlá Fourierova transformace.

# <span id="page-34-0"></span>**Použité zdroje**

- <span id="page-34-1"></span>[1] GORSCHENEK, David. *Driver's attention : audio and visual stimulation (ERP experiment)*. Plzeň, 2011. Bakalářská práce. Západočeská univerzita v Plzni, Fakulta aplikovaných věd.
- <span id="page-34-2"></span>[2] JANÁK, Ladislav. *Driver's attention and visual stimulation (ERP experiment)*. Plzeň, 2011. Bakalářská práce. Západočeská univerzita v Plzni, Fakulta aplikovaných věd.
- <span id="page-34-3"></span>[3] ŘEŘICHA, Jan. *Driver's Attention and Auditory Stimulation (ERP Experiment)*. Plzeň, 2011. Bakalářská práce. Západočeská univerzita v Plzni, Fakulta aplikovaných věd.
- <span id="page-34-4"></span>[4] ŘONDÍK, Tomáš. *Metody zpracování ERP signálů*. Plzeň, 2010. Diplomová práce. Západočeská univerzita v Plzni, Fakulta aplikovaných věd.
- <span id="page-34-5"></span>[5] SOUKAL, Petr. *Metody pro detekci ERP vln*. Plzeň, 2010. Diplomová práce. Západočeská univerzita v Plzni, Fakulta aplikovaných věd.
- <span id="page-34-6"></span>[6] Materiály k přednášce z předmětu Umělá inteligence a rozpoznávání, Fakulta aplikovaných věd, Západočeská univerzita v Plzni. [online] Poslední úpravy 11. 9. 2011. [cit. 2012-01-24] Dostupné z: [<http://www.kiv.zcu.cz/studies/predmety/uir/predn/P6/]( http://www.kiv.zcu.cz/studies/predmety/uir/predn/P6/Neuroinformatika.pps) [Neuroinformatika.pps>.]( http://www.kiv.zcu.cz/studies/predmety/uir/predn/P6/Neuroinformatika.pps)
- <span id="page-34-7"></span>[7] LUCK, Steven J. *An introduction to the event-related potential technique*. London: MIT Press, 2005. ISBN 0-262-12277-4.
- <span id="page-34-8"></span>[8] Brain products. Solution for neurophysiological research. *Brain Vision Recorder v1.20*. [online] 2010. [cit. 2012-01-24]. Dostupné z: [<http://www.brainproducts.com/productdetails.php?id=21>.](http://www.brainproducts.com/productdetails.php?id=21)
- <span id="page-34-9"></span>[9] Neuro Behavioral Systems. *Presentation v15.0*. [online] 2011. [cit. 2012-01- 24]. Dostupné z: [<http://www.neurobs.com/>.](http://www.neurobs.com/)
- <span id="page-34-10"></span>[10] DAVENNE, Damien. *Reliability of simulator driving tool for evaluation of sleepiness, fatigue and driving performance. Accident Analysis & Prevention*. [online] 2012. [cit. 2012-01-24]. Dostupné z: [<http://www.sciencedirect.com>.](http://www.sciencedirect.com)
- <span id="page-35-0"></span>[11] TING, Ping-Huang. *Driver fatigue and highway driving: A simulator study. Physiology & Behavior*. [online] 2008. [cit. 2012-01-24]. Dostupné z: [<http://www.sciencedirect.com>.](http://www.sciencedirect.com)
- <span id="page-35-1"></span>[12] CHUNHAU, P., SHIMONO, M. *Analysis of P3 in a continuous 40 min auditory oddball task*. [online] 2005. [cit. 2012-01-24]. Dostupné z: [<http://www.sciencedirect.com>.](http://www.sciencedirect.com)
- <span id="page-35-2"></span>[13] PHILIP, P. *Effect of fatigue on performance measured by a driving simulator in automobile drivers*. [online] 2003. [cit. 2012-01-24]. Dostupné z: [<http://www.sciencedirect.com>.](http://www.sciencedirect.com)
- <span id="page-35-3"></span>[14] RICCARDO, Rossi. *Analysis of driver task-related fatigue using driving simulator experiments*. [online] 2011. [cit. 2012-01-24]. Dostupné z: [<http://www.sciencedirect.com>.](http://www.sciencedirect.com)
- <span id="page-35-4"></span>[15] *EEG/ERP portál*. [online] 2012. [cit. 2012-04-04]. Dostupné z: [<eegdata](#page-0-0)[base.kiv.zcu.cz/>.](#page-0-0)
- <span id="page-35-5"></span>[16] OKTAL. *SCANeR*. [online] 2011. [cit. 2012-01-24]. Dostupné z:  $\langle \text{http://www.scanersimulation.com/}\rangle.$
- <span id="page-35-6"></span>[17] SYNETIC. *World Racing 2*. [online] 2005. [cit. 2012-01-24]. Dostupné z: [<http://www.synetic.de/>.](http://www.synetic.de/)
- <span id="page-35-7"></span>[18] Program pro záznam a úpravy videa. *VirtualDub v1.9.11*. [online] 2011. [cit. 2012-01-24]. Dostupné z:  $\langle \text{http://www.virtualdub.org/>}.$
- <span id="page-35-8"></span>[19] NCH Software. *Debut Video Capture Software v1.64*. [online] 2012. [cit. 2012- 01-24]. Dostupné z:  $\langle \text{http://www.nchsoftware.com/capture/index.html}\rangle$ .
- <span id="page-35-9"></span>[20] KROM. *EditCar r30, STKit r97, WR2Man r73, PTXTool r30*. [online] 2010. [cit. 2012-01-24]. Dostupné z:  $\langle \text{http://code.google.com/p/wr-}$ [toolkit/downloads/list>.](http://code.google.com/p/wr-toolkit/downloads/list)
- <span id="page-35-10"></span>[21] Doplňky pro hru WR2. [online] 2011. [cit. 2012-01-24]. Dostupné z: [<http://games.reveur.de/de/worldracing-2/>.](http://games.reveur.de/de/worldracing-2/)
- <span id="page-35-11"></span>[22] 3D grafický editor. *Blender*. [online] 2012. [cit. 2012-01-24]. Dostupné z:  $\langle \text{http://www.blender.org/}\rangle.$
- <span id="page-35-12"></span>[23] DE MASSARI, R. *SceneryEditor v0.8*. [online] 2011. [cit. 2012-01-24]. Do-stupné z: [<http://code.google.com/p/sceneryeditor/downloads/list>.](http://code.google.com/p/sceneryeditor/downloads/list)
- <span id="page-36-0"></span>[24] Grafický editor. *Gimp v2.6.11*. [online] 2012. [cit. 2012-04-04]. Dostupné z:  $\langle \text{http://www.gimp.org/}\rangle.$
- <span id="page-36-1"></span>[25] Vlašimský, Jiří. *Systém oprávnění v EEG/ERP portálu*. Plzeň, 2011. Diplomová práce. Západočeská univerzita v Plzni, Fakulta aplikovaných věd.
- <span id="page-36-2"></span>[26] Brain products. Solution for neurophysiological research. *Brain Vision Analyzer v2.0.1*. [online] 2009. [cit. 2012-04-04]. Dostupné z: [<http://www.brainproducts.com/downloads.php?kid=9>.](http://www.brainproducts.com/downloads.php?kid=9)
- <span id="page-36-3"></span>[27] Knihovna pro zpracování EEG signálů. *eegdsp*. [online] 2012. [cit. 2012-04- 04]. Dostupné z: [<http://www.kiv.zcu.cz/en/research/downloads/product](http://www.kiv.zcu.cz/en/research/downloads/product-detail-en.html?produkt_id=101)[detail-en.html?produkt\\_id=101>.](http://www.kiv.zcu.cz/en/research/downloads/product-detail-en.html?produkt_id=101)

# <span id="page-37-0"></span>**Přílohy**

# <span id="page-37-1"></span>**A**

#### **Zdrojový kód prezentace sluchových stimulů pro program Presentation**

```
# Scenar k BP: Pozornost ridice pri monotonni jizde a sluchova
# stimulace (ERP experiment)
# Autor: Jan Rada
# Hlavicka
# zapis kodu stimulu na vystupni port
write codes = true;# sirka pulzu na paralelnim portu v ms
pulse_width = 100;
# vzdalenost mezi stimuly v ms
$vzdalenost_stimulu = 1500;
# Konec hlavicky, zacatek SDL
begin;
# pole se zvuky stimulu
array {
# zvuk - nontarget stimul
sound {
wavefile \{ filename = "750.wav"; \};} nontarget;
# zvuk - target stimul
sound {
wavefile \{ filename = "2000.wav"; \};} target;
} zvuky;
trial {
start delay = $vzdalenost stimulu;stimulus_event {
nothing{};
} udalost;
}hlavni;
```

```
# Konec SDL, zacatek PCL
begin_pcl;
# subrutina zajistujici cekani po zadanou dobu v ms
sub
   cekej( int doba )
begin
   loop
      int konec_cekani = clock.time() + doba
   until
       clock.time() >= konec_cekani
   begin
       # prazdne telo
   end
end;
# subrutina vytvarejici pole se stimuly (s indexy stimulu)
sub
   array < int,1 > vytvor_pole( int pocet_targetu )
begin
int pocet = 4;
array <int> pole[pocet * pocet targetu + pocet targetu];
# naplneni pole nontarget stimuly
loop int j = 1 until j > pole.count()begin
pole[j] = 1;j = j + 1;end;
# pomocne promenne
int zacatek, konec, pozice;
# zacatek nastaven na 3, aby minimalne prvni 2 stimuly byly nontarget
   zacatek = 3;
konec = pocet + 1;
loop int k = 1 until k > pocet targetu
begin
# vygenerovani nahodne pozice pro target
pozice = random(zacatek, konec - 1);pole[pozice] = 2;
zacatek = konec + 1;
konec = konec + (pocet + 1);
```

```
k = k + 1;end;
return pole
end;
array <int> pocty_targetu[4] = { 38, 41, 39, 42 };
loop int i = 1 until i > 4begin
array <int> pole[250] = vytvor_pole(pocty_targetu[i]);
cekej(10 * 60 * 1000);
loop int j = 1 until j > (pocty_targetu[i] * 5)begin
udalost.set_stimulus(zvuky[pole[j]]);
udalost.set_port_code(pole[j]);
udalost.set_event_code(string(pole[j]));
hlavni.present();
j = j + 1;end;
i = i + 1;end;
```
## <span id="page-40-0"></span>**Pozornost řidiče při monotónní jízdě a sluchová stimulace (ERP experiment)**

Číslo měření:

#### **Informace o měřené osobě**

- · Jméno a příjmení:
- · Datum narození:
- $\cdot$  Pohlaví (Ž/M):
- · Kontakt (e-mail, telefon,...):
- · Pravák/levák:
- · Porucha zraku:
- · Porucha sluchu:
- · Držitel ŘP skupiny B (A/N):
- · Aktivní řidič (A/N):
- · Nemoc (kašel, rýma,...):
- · Hodnocení únavy před měřením  $(1 5; 5 = \text{maximální únava})$ :
- · Hodnocení únavy po měření  $(1 5; 5 = \text{maximální únava})$ :
- · Pocity během měření (zvýšená únava očí, nevolnost, bolest hlavy,...):

#### **Podmínky měření**

- · Datum a čas měření:
- · Použitý HW (zesilovač, čepice,...):
- · Vzorkovací frekvence:
- · Teplota v místnosti:
- · Počasí:
- · Délka měření (včetně přípravy):
- · Rušení během měření (hluk, změna osvětlení,...):

#### **Poznámky**

#### <span id="page-41-0"></span>**Uživatelská dokumentace k rozšířením klasifikátoru steady-state evokovaných potenciálů**

#### **Výběr použitých elektrod**

Nabídka s nastavením elektrod se vyvolá stiskem tlačítka "nastavení" v sekci "Klasifikace" – viz [obr.](#page-41-1) [4.1.](#page-41-1) Následně je možné pomocí zaškrtávacích polí (2 na [obr.](#page-41-2) [4.2\)](#page-41-2) zvolit ty elektrody, které mají být použity při klasifikaci. U každé z takto aktivovaných elektrod lze pomocí rozbalovacího seznamu (1 na [obr.](#page-41-2) [4.2\)](#page-41-2) vybrat její prioritu z hodnot 1 až 5. Hodnotu priority volíme v závislosti na její důležitosti při prováděném měření. Zvolené nastavení se ukládá stiskem tlačítka "Uložit", které je umístěno ve spodní části nabídky (3 na [obr.](#page-41-2) [4.2\)](#page-41-2).

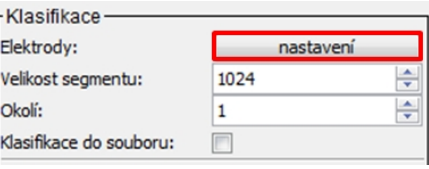

Obr. 4.1: Vyvolání nabídky s nastavením elektrod

<span id="page-41-1"></span>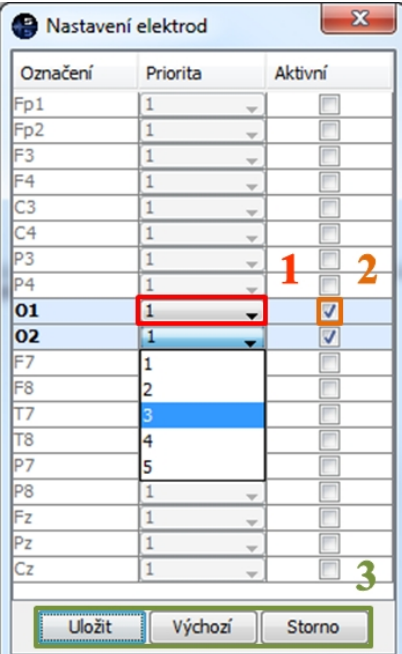

<span id="page-41-2"></span>Obr. 4.2: Nabídka s nastavením elektrod

K uzavření nabídky bez uložení změn slouží tlačítko "Storno" nebo křížek v pravém horním rohu dialogového okna. Poslední tlačítko v bloku 3 na [obr.](#page-41-2) [4.2](#page-41-2) s popisem "Výchozí" provádí reset nastavení všech elektrod na výchozí hodnoty, tedy výběr všech elektrod jako aktivních s prioritou 1.

#### **Zvýhodňování často klasifikovaných frekvencí**

Aktivaci zvýhodňování často klasifikovaných frekvencí lze provést zaškrtávacím políčkem 1 na [obr.](#page-42-0) [4.3.](#page-42-0) Počet segmentů, který určuje velikost historie klasifikace umožňuje změnit rozbalovací tlačítko 2 (viz [obr.](#page-42-0) [4.3\)](#page-42-0). Koeficient zvýhodnění se mění v poli 3 (viz [obr.](#page-42-0) [4.3\)](#page-42-0). Volbě těchto parametrů je nutné věnovat zvýšenou pozornost, jelikož mohou zásadním způsobem ovlivnit výsledky klasifikace.

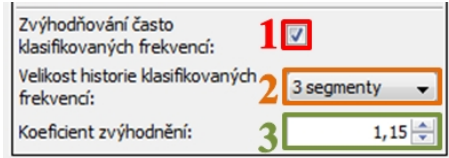

<span id="page-42-0"></span>Obr. 4.3: Zvýhodňování často klasifikovaných frekvencí

#### <span id="page-43-0"></span>**Obsah přiložených DVD**

#### **DVD 1**

- ∙ BV\_Recorder\_WS workspace do programu Brain Vision Recorder
- ∙ Dokumentace
	- ∘ Tisk vygenerované PDF s textem bakalářské práce pro tisk
	- ∘ Zdroj zdrojové soubory bakalářské práce pro LATEX a obrázky
- ∙ Hra
	- ∘ Auto upravený vůz Škoda Octavia pro hru WR2
	- ∘ Mapa exportovaná dálniční mapa pro hru WR2
	- ∘ Mapa\_zdroj zdrojové soubory dálniční mapy pro hru WR2
	- ∘ SW veškerý použitý software pro úpravy hry WR2
- ∙ EEG
	- ∘ Raw zdrojové EEG záznamy
	- ∘ History úpravy EEG záznamů v programu Brain Vision Analyzer 2
- ∙ Scenar\_Presentation zdrojový kód prezentace stimulů pro Presentation
- ∙ SW
	- ∘ Klasifikator
		- · Distribuce distribuce programu Klasifikátor
		- · Dokumentace uživatelská dokumentace k programu Klasifikátor
		- · Zdroj zdrojové kódy programu Klasifikátor
	- ∘ Recorder
		- · Distribuce distribuce programu Recorder
		- · Zdroj zdrojové kódy programu Recorder
	- ∘ Server
		- · Distribuce distribuce programu Server
		- · Testovaci\_data záznamy z Recorderu pro testování Klasifikátoru
		- · Zdroj zdrojové kódy programu Server

#### **DVD 2**

∙ Video – video nahrávky z měření EEG